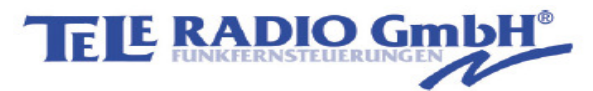

## **Kurzanleitung**

**Ersatzsender** T60 im Empfänger einlernen

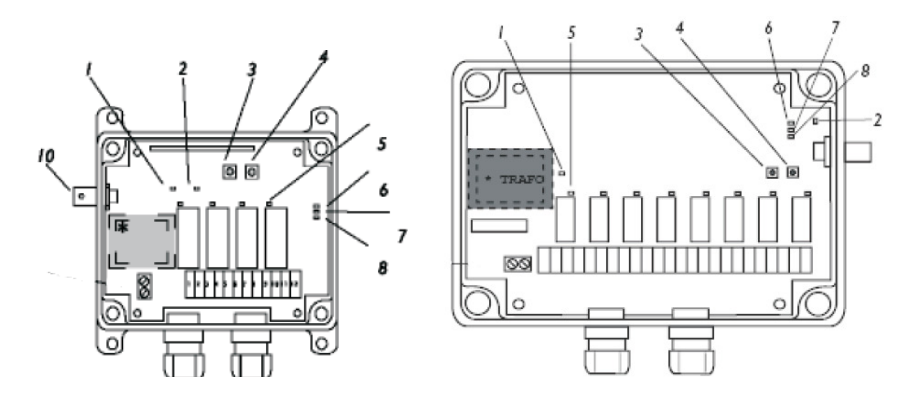

Es **MUSS VOR** dem einlernen der alte Sender (defekt, verloren) im Empfänger gelöscht werden!

## **1.Programmierung löschen**

- 1. Drücken Sie kurz die linke Taste (Nr.3), die rote LED Nr. 6 leuchtet
- 2. Drücken Sie die rechte Taste (Nr.4), es leuchten alle roten LED über den Relais.
- 3. Drücken Sie erneut die rechte Taste mindestens 6 Sek. lang, die roten LEDs gehen aus. Die CODE - Programmierung ist gelöscht.

## **2.Sender im Privat Code einlernen**

- 1. Drücken Sie kurz die linke Taste, die rote LED Nr. 6 leuchtet.
- 2. Drücken Sie die rechte Taste, es leuchten alle roten LED über den Relais.
- 3. Drücken Sie die rechte Taste.
- 4. Drücken Sie erneut die rechte Taste innerhalb von 1 Sek., die rote LED Nr. 6 blinkt kurz, dann leuchtet sie wieder.
- 5. Drücken Sie nun eine Taste am Sender, bis die rote LED Nr. 6 dreimal blinkt.
- 6. Der Privat Code ist jetzt gespeichert (die rote LED Nr. 6 blinkt 2 x)